## **Quelques réglages avec première élément 2018**

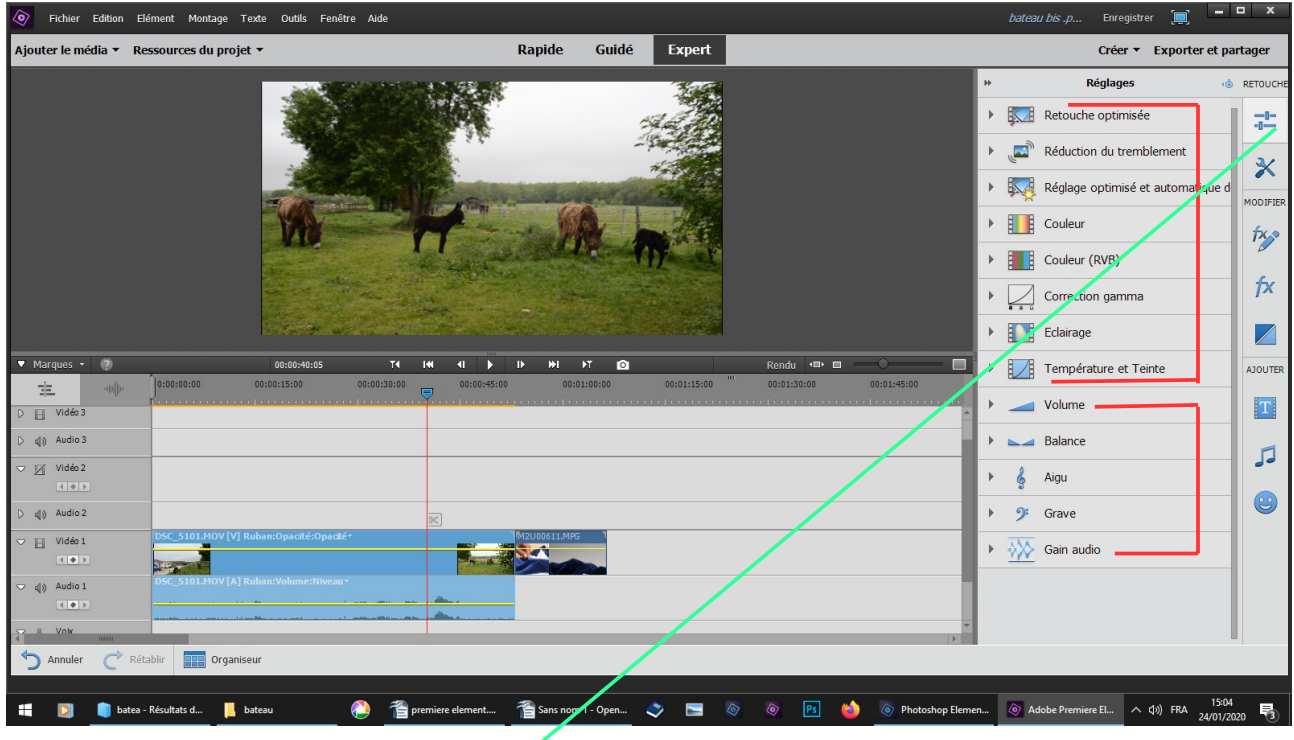

**J'ai ajouté une vidéo avec du son** 

**côté droit vous avez toutes sortes de réglages à expérimenter clic sur ce bouton**

**1er encadré rouge pour la vidéo 2ème pour l'audio**

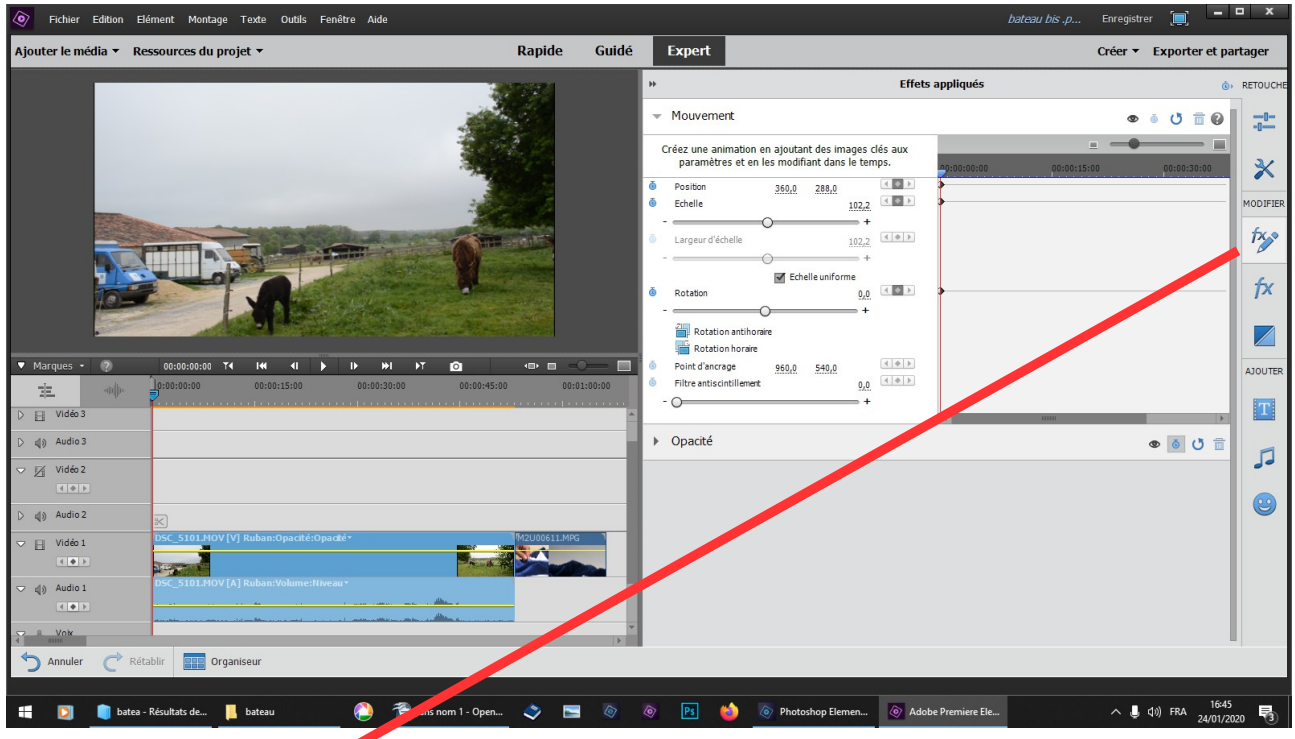

## **clic sur ce bouton**

**ce panneau sert à modifier la position, l'échelle et la rotation de votre image ou vidéo** 

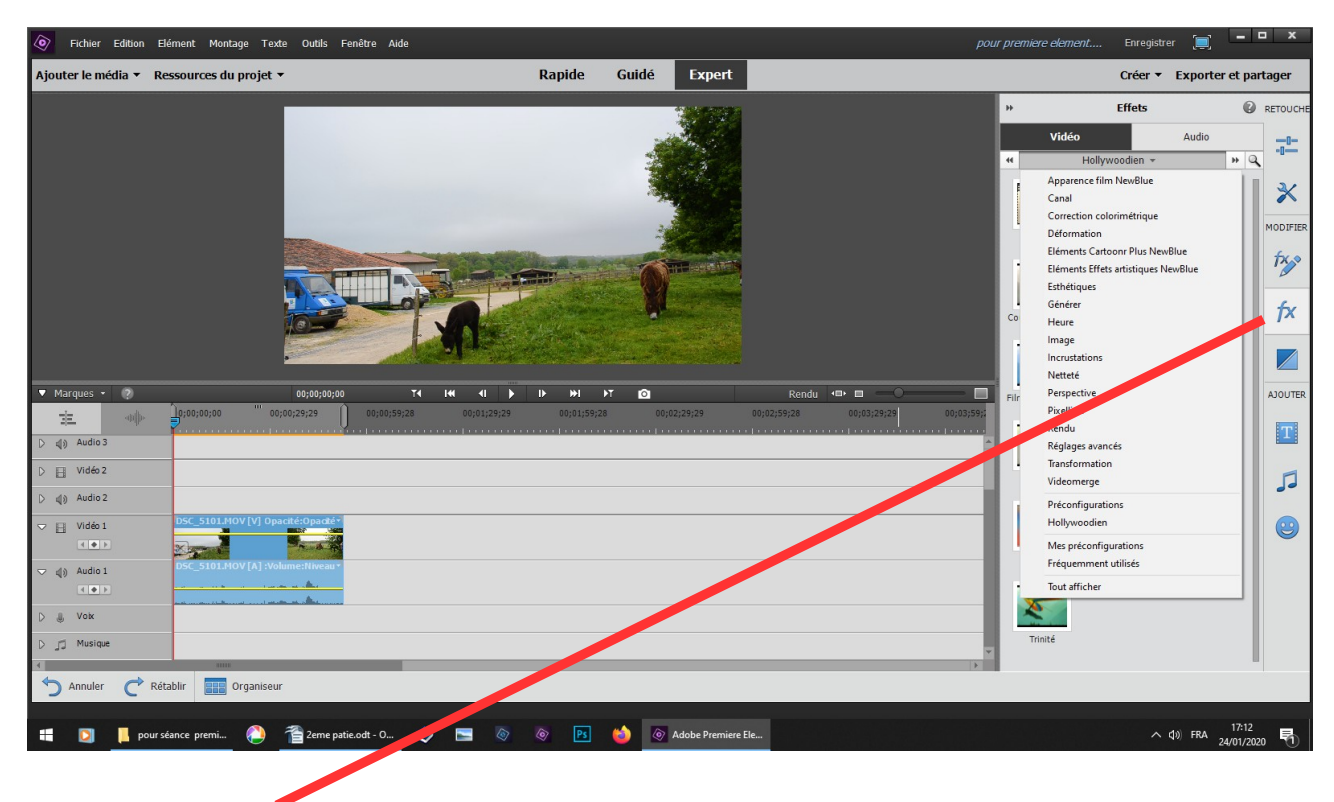

**clic sur ce bouton, vous avez des effets vidéo**

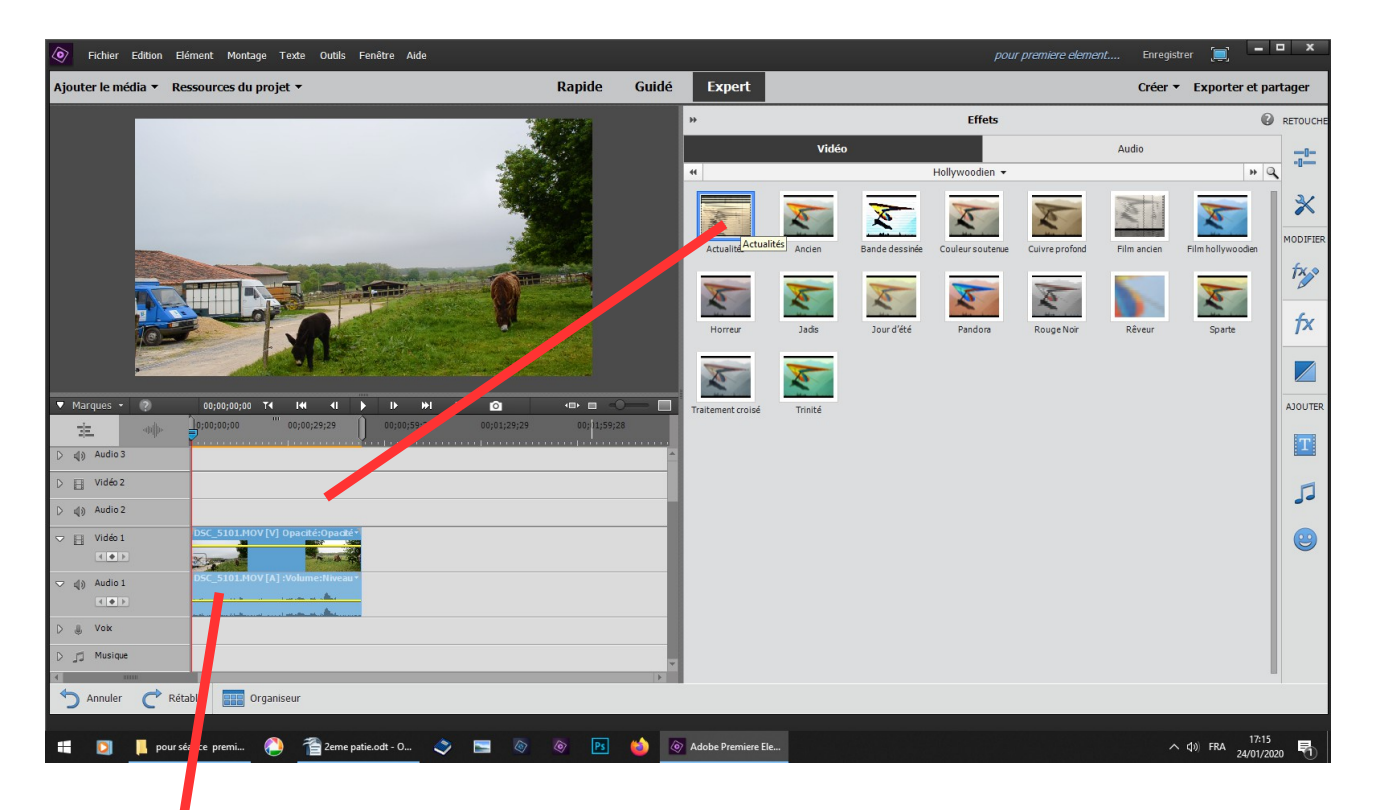

sélectionner votre vidéo ou image **choisir un effet que vous faites glisser sur la vidéo sélectionnée**

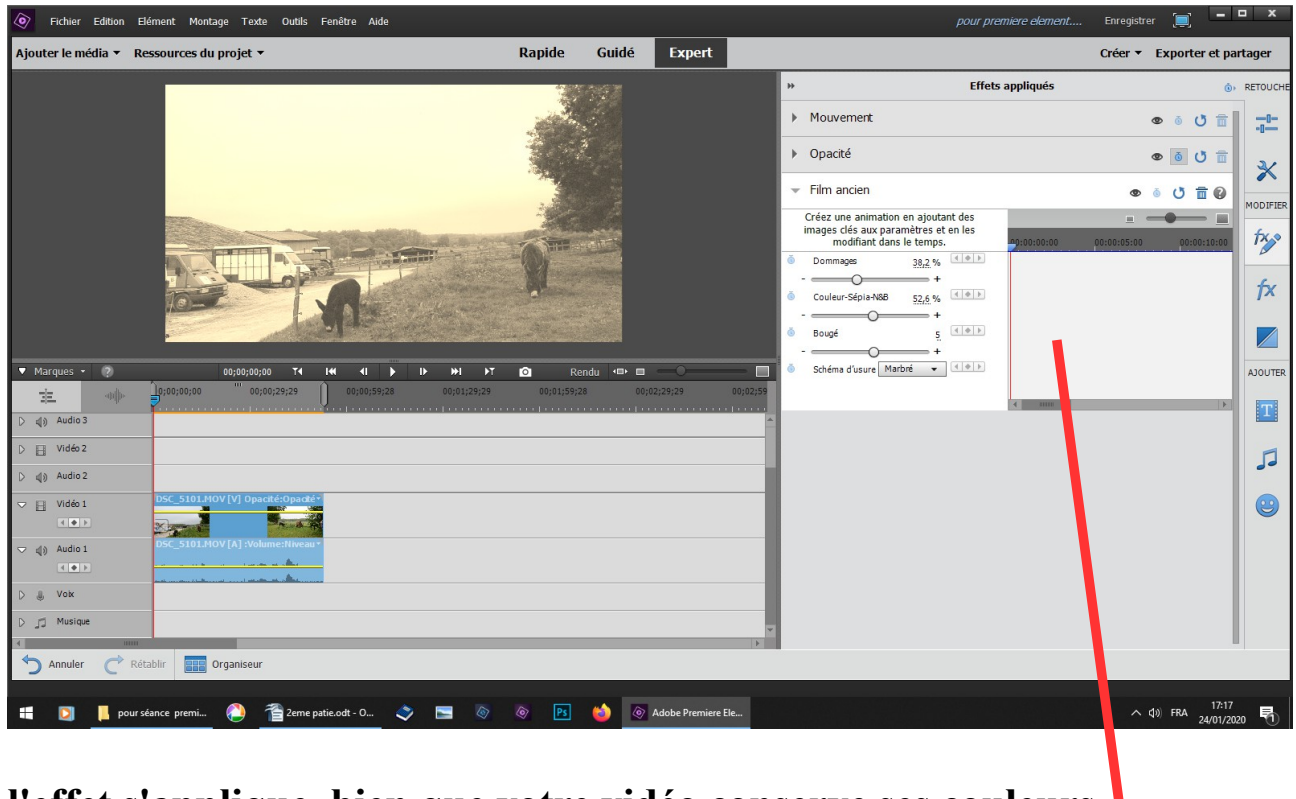

**l'effet s'applique, bien que votre vidéo conserve ses couleurs un tableau s'ouvre, vous pouvez encore modifier**

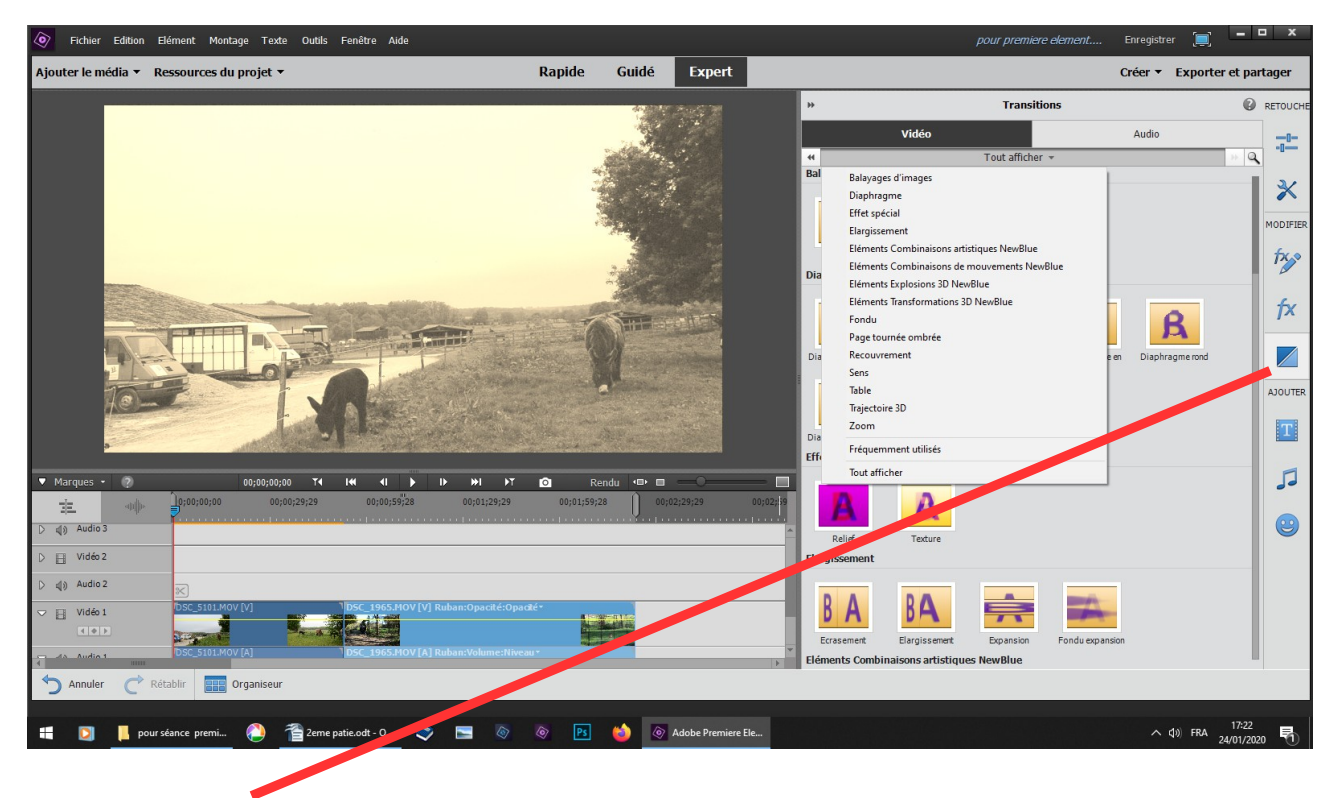

**clic sur ce bouton, vous avez les transitions,**

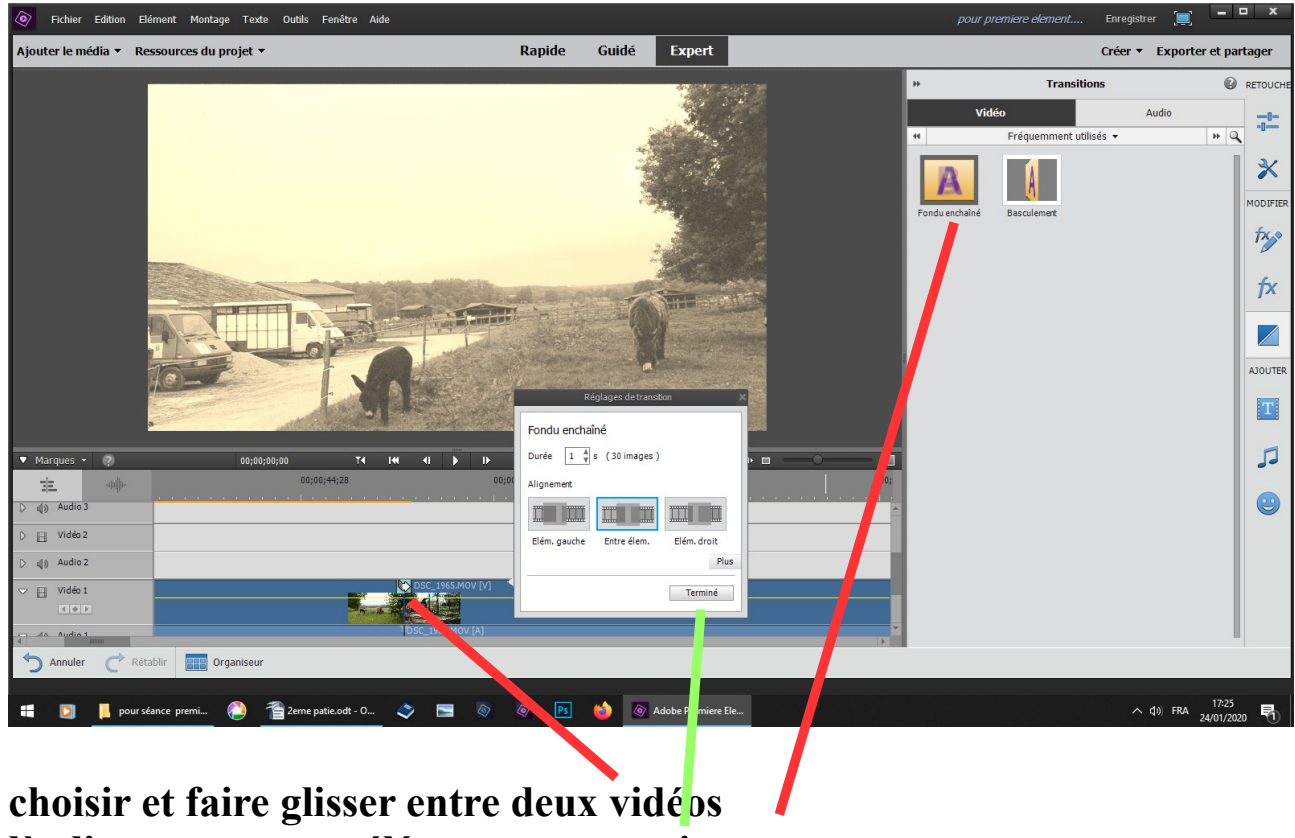

là cliquer sur entre élément terminer

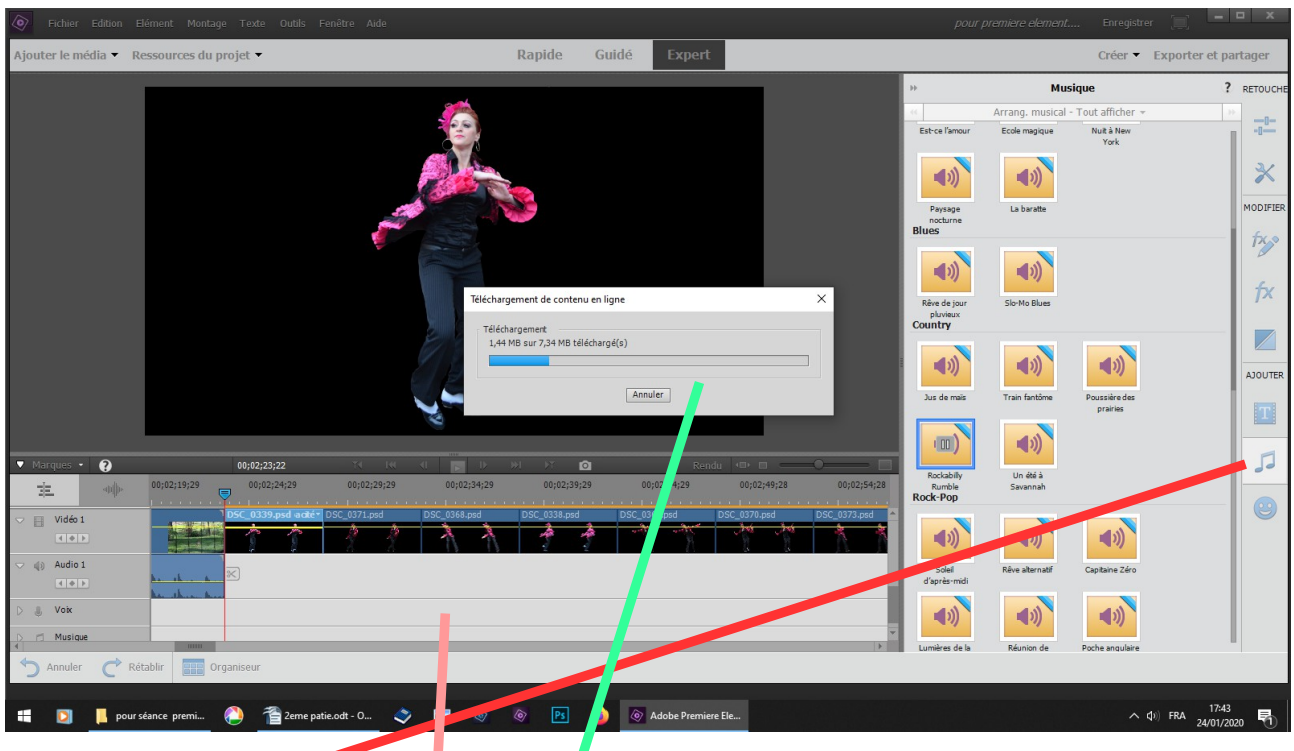

clic sur ce bouton, vous avez des petits morceaux de musique **écouter puis faire glisser celui de votre choix sur le ban de montage attendez la fin du téléchargement**

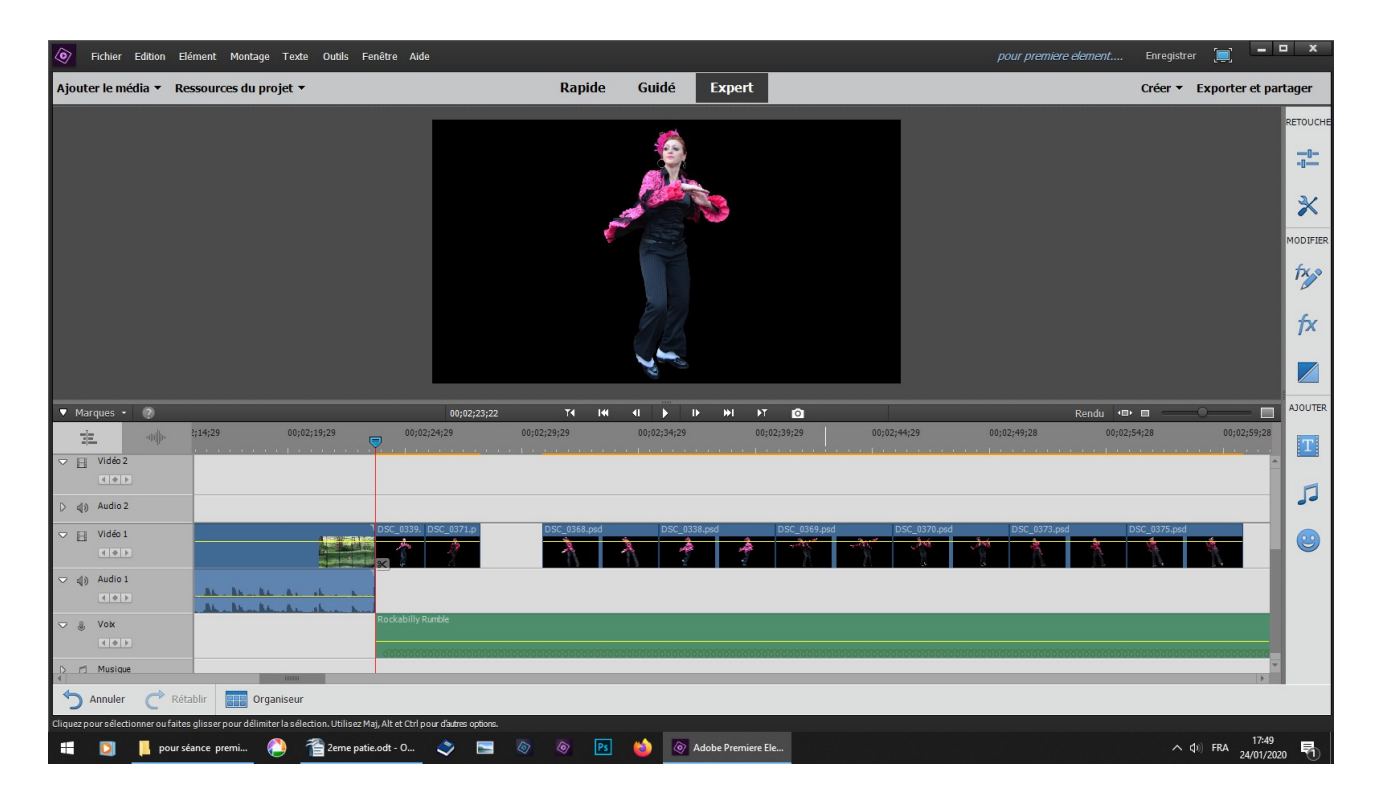

**monter le son amuser vous à couper votre image sur les pulsations de la musique** 

| Rapide<br>Guidé<br><b>Expert</b><br>Ajouter le média ▼ Ressources du projet ▼<br>Créer ▼ Exporter et partager<br>$\overline{\mathbb{Q}}^0$<br>义<br>$f$ $\times$                             | $\circ$ | Fichier Edition Elément Montage Texte Outils Fenêtre Aide |  |  |  |  | pour premiere element | Enregistrer | $\begin{bmatrix} 1 \\ 2 \end{bmatrix}$ | $  x$ |                        |
|----------------------------------------------------------------------------------------------------|---------|-----------------------------------------------------------|--|--|--|--|-----------------------|-------------|----------------------------------------|-------|------------------------|
|                                                                                                    |         |                                                           |  |  |  |  |                       |             |                                        |       |                        |
|                                                                                                    |         |                                                           |  |  |  |  |                       |             |                                        |       | RETOUCHE               |
|                                                                                                    |         |                                                           |  |  |  |  |                       |             |                                        |       |                        |
|                                                                                                    |         |                                                           |  |  |  |  |                       |             |                                        |       |                        |
|                                                                                                    |         |                                                           |  |  |  |  |                       |             |                                        |       | MODIFIER               |
|                                                                                                    |         |                                                           |  |  |  |  |                       |             |                                        |       | txp                    |
|                                                                                                    |         |                                                           |  |  |  |  |                       |             |                                        |       |                        |
|                                                                                                    |         |                                                           |  |  |  |  |                       |             |                                        |       | $\not\!\!\!\!\nearrow$ |
| V Marques - 2<br>T<br>$\left\langle 0 \right\rangle$ by $\left\langle 0 \right\rangle$<br>$-141$<br>$M =$<br>MT<br>$\bullet$<br>Rendu $\blacksquare$<br>$\circ$<br>00;02;34;22<br>ш         |         |                                                           |  |  |  |  |                       |             |                                        |       | <b>AJOUTER</b>         |
| 00;02;19;29<br>00;02;24;29<br>00;02;29;29<br>00;02;44;29<br>00;02;49;28<br>00;02;54;28<br>2;14;29<br>00;02;34;29<br>00;02;39;29<br>00;02;59;28<br>神师<br>享<br>圓                              |         |                                                           |  |  |  |  |                       |             |                                        |       |                        |
| $\triangledown$ $\Box$ Vidéo 2<br>$\boxed{4 \times F}$                                                                                                    |         |                                                           |  |  |  |  |                       |             |                                        |       |                        |
| 尸<br>$\triangleright$ $\triangleleft$ ) Audio 2                                                                                                    |         |                                                           |  |  |  |  |                       |             |                                        |       |                        |
| DSC_0373.psd<br>DSC_0375.psd<br>1DSC_0339. DSC_0371.p DSC_0368. DSC_0338. DSC_036<br><b>SC 0370.psd</b><br>$\triangledown$ $\Box$ Vidéo 1<br>$\circledS$<br>$401$                           |         |                                                           |  |  |  |  |                       |             |                                        |       |                        |
| $\bigtriangledown$ $\downarrow$ $\circ$ Audio 1<br>Andrea Barcellin, and An                                                                                                    |         |                                                           |  |  |  |  |                       |             |                                        |       |                        |
| Rockabilly Rumble<br>$\bigtriangledown$ $\bigtriangleup$ Vok                                                                                                    |         |                                                           |  |  |  |  |                       |             |                                        |       |                        |
| $\triangleright$ $\square$ Musique                                                                                                    |         |                                                           |  |  |  |  |                       |             |                                        |       |                        |
| ↰<br>Rétablir<br><b>BHP</b> Organiseur<br>Annuler                                                                                                    |         |                                                           |  |  |  |  |                       |             |                                        |       |                        |
| $\sim$ (1) FRA $^{17:51}_{24/01/2020}$<br>P <sub>s</sub><br>Add Premiere Ele<br>2eme patie.odt - O<br>$\circ$<br>$\circledcirc$<br>$\bullet$ $\blacksquare$<br>喝<br>pour séance premi<br>s. |         |                                                           |  |  |  |  |                       |             |                                        |       |                        |

**couper sur la pulsation rapprocher chaque fois l'image suivante** 

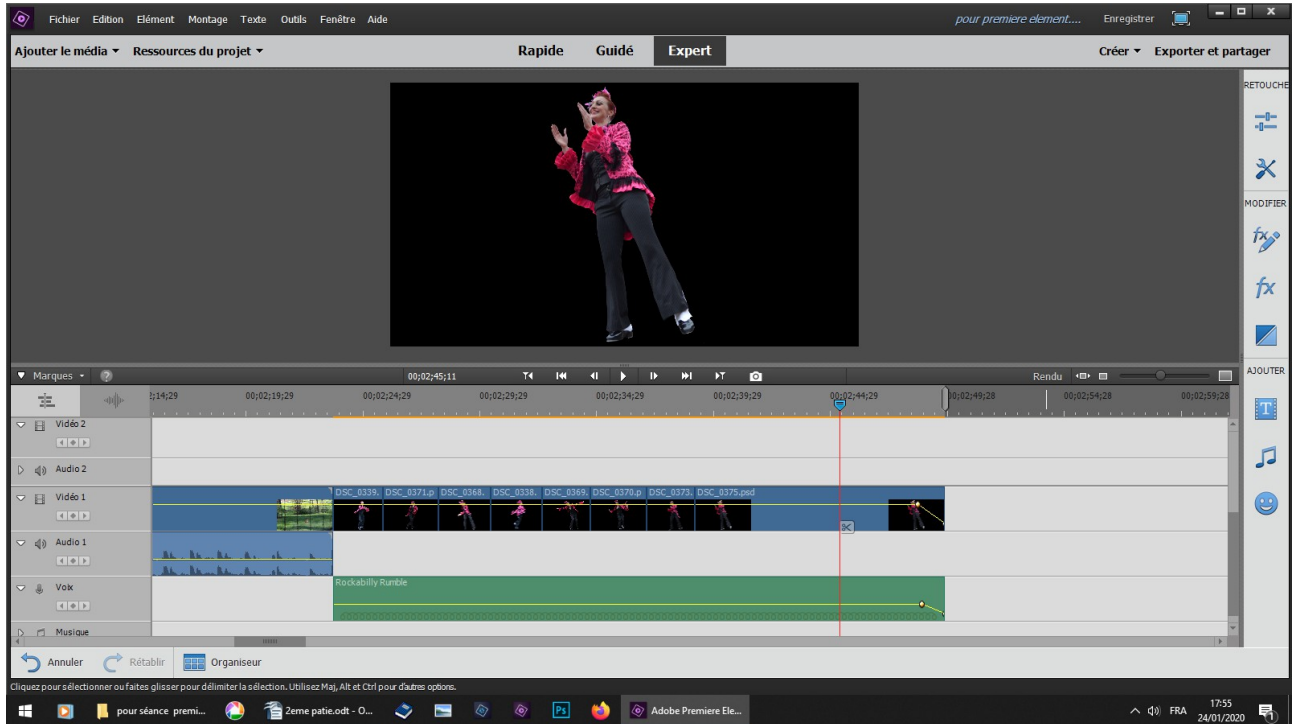

**une fois que vous avez terminé coupez la musique et la dernière image au même endroit appliquez un fondu vidéo et audio**

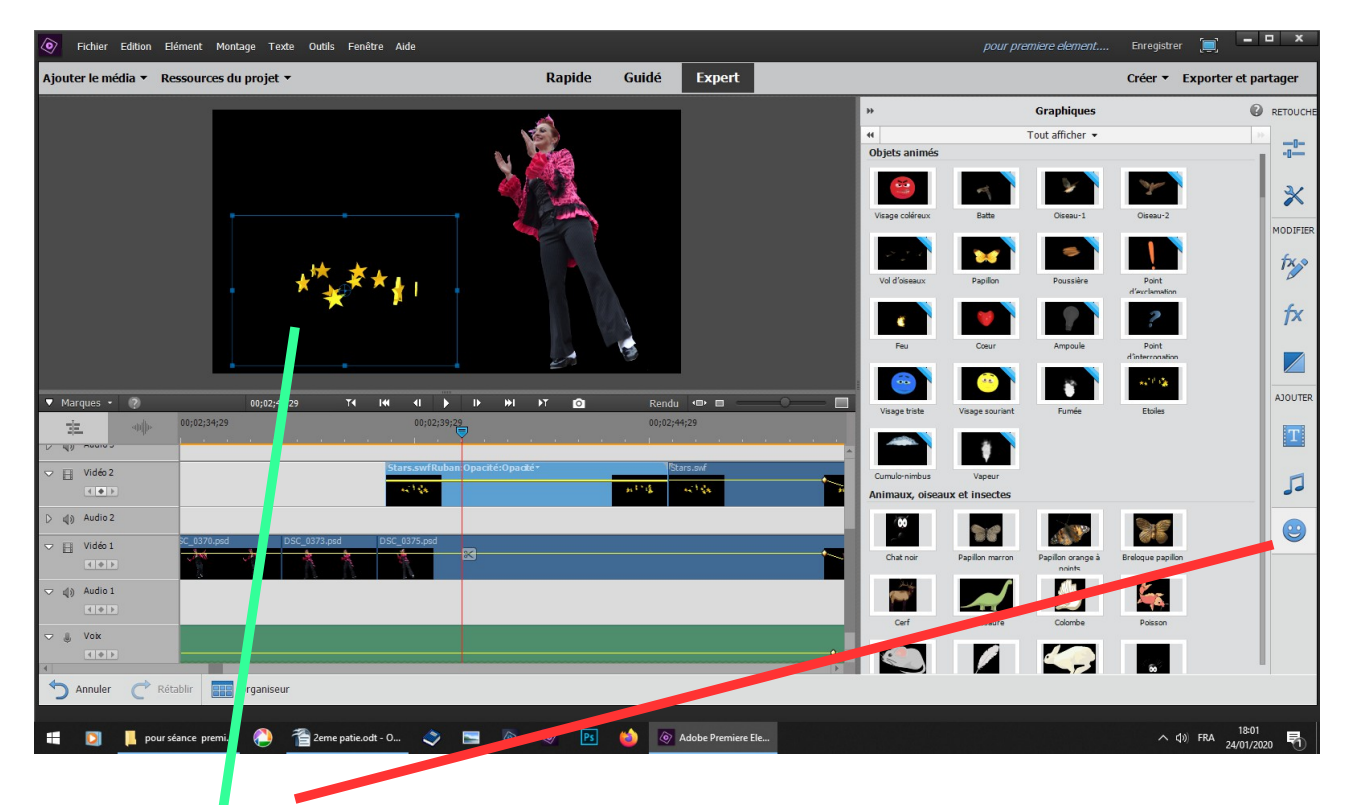

**clic sur ce bouton, vous avez quelques images animées ou non, à placer où vous voulez**

## **fin de la deuxième partie**